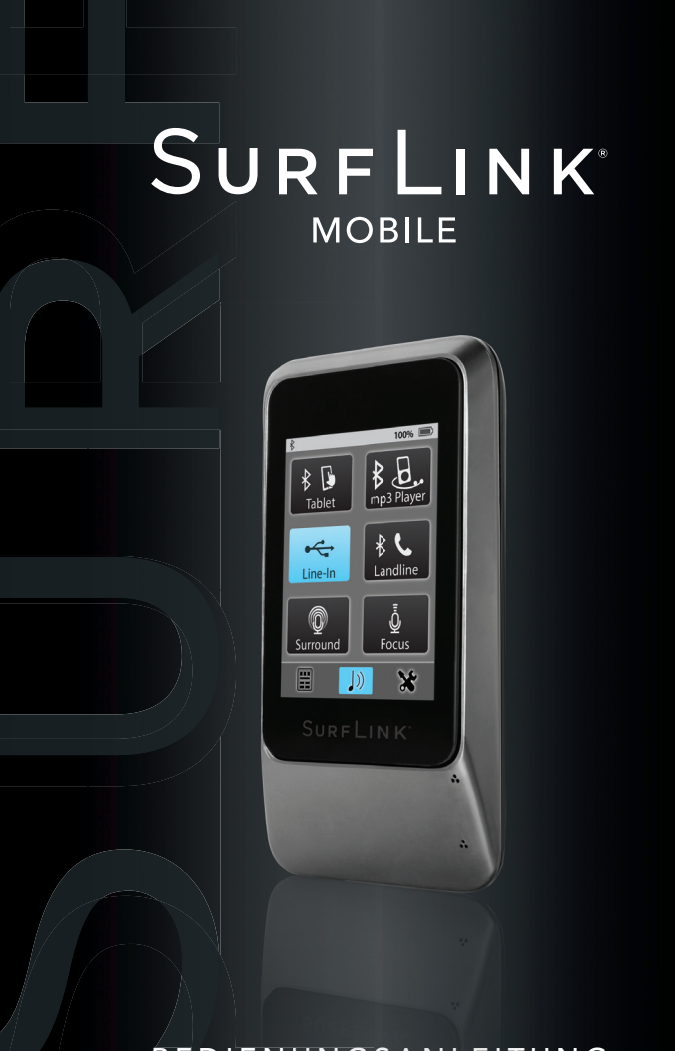

### BEDIENUNGSANLEITUNG

### **Inhalt**

 $\overline{\phantom{a}}$ 

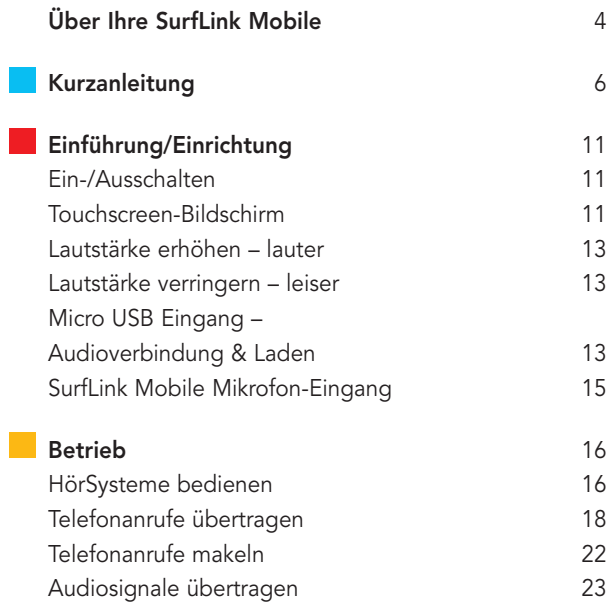

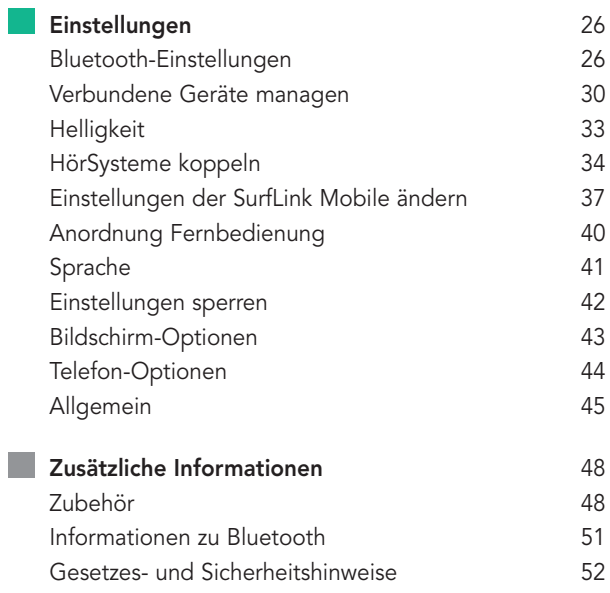

# **Über Ihre SurfLink Mobile**

### **Einführung**

SurfLink Mobile ist zur Interaktion mit Ihren drahtlosen HörSystemen entwickelt worden. Viele Möglichkeiten sind denkbar:

- Zur Übertragung des Telefonanrufs direkt in die HörSysteme
- Zur Übertragung des Audiosignals über:
- Bluetooth
- Kabel über den Micro-USB-Eingang
- die integrierten Mikrofone der SurfLink Mobile
- Als Fernbedienung, um Änderungen an den HörSystemen vorzunehmen

### **Beschreibung**

**Streaming/Audio-Streaming** – Klänge werden drahtlos von einem Audio-Gerät über die SurfLink Mobile an die HörSysteme übertragen.

**Sync** – um eine Verbindung zwischen SurfLink Mobile und den drahtlos übertragenden HörSystemen herzustellen und Audiosignale bzw. Anrufe von SurfLink Mobile zu empfangen.

**Paaren/Koppeln** – um eine Verbindung zwischen dem Bluetooth-Gerät (zum Beispiel: Mobiltelefon, MP3-Player, Laptop) und SurfLink Mobile herzustellen und Audiosignale bzw. Anrufe an SurfLink Mobile zu senden.

**Direktional** – ein Mikrofon, das entwickelt wurde, um Klänge/Sprache aus einer bestimmten Richtung (von vorn) zu empfangen. Direktionale Mikrofone eignen sich besonders gut zum Zuhören eines einzelnen Sprechers in lauter Umgebung.

**Omnidirektional** – ein Mikrofon, das Geräusche/Sprache von jeder Seite aufnimmt. Omnidirektionale Mikrofone eignen sich besonders gut zum Zuhören vieler Sprecher in einer ruhigen Umgebung.

**Bluetooth** – drahtlose Kommunikationstechnologie, die Daten über kurze Distanzen zwischen zwei gepaarten Geräten überträgt.

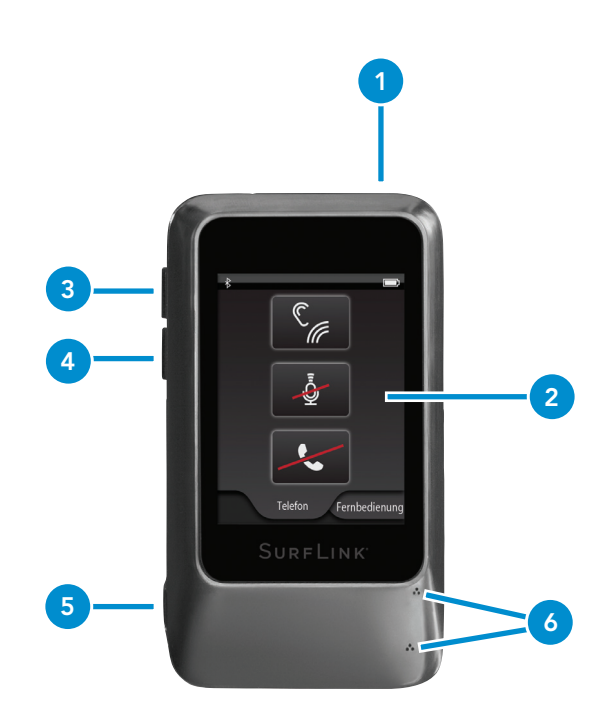

# **Kurzanleitung**

#### **1. An/Aus-Taste**

- Drücken und Halten für mehr als 5 Sekunden schaltet die SurfLink Mobile ein bzw. aus.
- Kurz drücken und loslassen schaltet das Display an bzw. aus, wenn die SurfLink Mobile eingeschaltet ist.
- **2. Touchscreen-Bildschirm –** treffen Sie Ihre Auswahl durch Tippen auf die entsprechende Schaltfläche.
- **3. Lautstärke erhöhen –** kurz drücken, um die Lautstärke zu erhöhen.
- **4. Lautstärke verringern –** kurz drücken, um die Lautstärke zu verringern.

### **5. Micro-USB-Eingang**

- Laden über das Batterie-Ladekabel
- Audioübertragung über das Line-In-Kabel
- **6. SurfLink Mobile-Mikrofone –** nehmen Sprache und die Umgebung auf und übertragen beides direkt in die HörSysteme. Die Mikrofone unterstützen das Zuhören in lauten Umgebungen.

### **HörSysteme mit SurfLink Mobile synchronisieren:**

1. Detaillierte Beschreibung auf Seite 38.

### **Bluetooth-Geräte (inklusive Mobiltelefone) mit SurfLink Mobile koppeln:**

1. Detaillierte Beschreibung auf Seite 30.

#### **Die Fernbedienung benutzen:**

- 1. Wählen Sie die Schaltfläche in der unteren, linken Ecke, um zur Fernbedienung zu gelangen.
- 2. Detaillierte Beschreibung auf Seite 16.

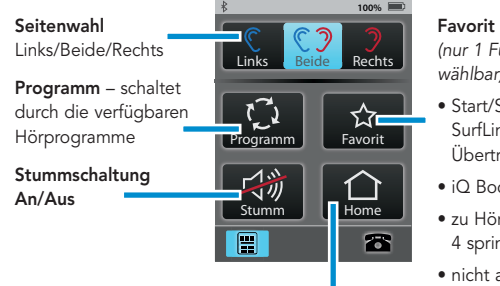

**Home** – setzt die HörSysteme zurück in die Ausgangseinstellung (Programm 1 mit entsprechender Lautstärke)

### (nur 1 Funktion wählbar)

- Start/Stop SurfLink Media Übertragung
- iQ Boost
- zu Hörprogramm 4 springen
- nicht aktiv

#### **Audiosignale übertragen:**

- 1. Wählen Sie die Schaltfläche in der unteren Mitte, um zum Bildschirm für die Audioübertragung zu gelangen.
- 2. Nur verfügbare Audioquellen werden angezeigt ist keine Audioquelle angeschlossen, haben Sie lediglich Zugriff auf das SurfLink Mikrofon.
- 3. Wählen Sie die gewünschte Audioquelle durch Antippen der Schaltfläche aus. Diese wird blau hervorgehoben und die Übertragung kann beginnen. Drücken Sie erneut die hervorgehobene Schaltfläche, wird die Übertragung gestoppt.
- 4. Die Lautstärke passen Sie über die seitlichen Bedienelemente der SurfLink Mobile an.
- 5. Detaillierte Beschreibung auf Seite 23.

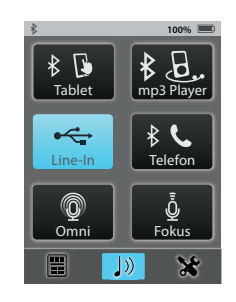

#### **Eingehende Anrufe annehmen:**

- 1. Geht ein Anruf an einem mit SurfLink Mobile verbundenen Telefon ein, erscheint der Anrufbildschirm.
- 2. Nehmen Sie den Anruf entgegen, indem Sie **Annehmen** drücken.
- 3. Weisen Sie den Anruf ab, indem Sie **Ablehnen** drücken.
- 8 9 4. Detaillierte Beschreibung auf Seite 18.

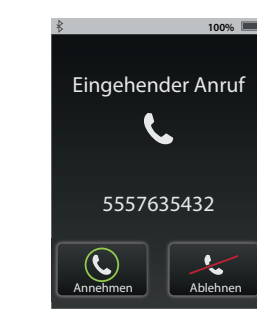

#### **Über die SurfLink Mobile anrufen:**

- 1. Wählen Sie die Telefonnummer/Kontakt über Ihr verbundenes Telefon.
- 2. Haben Sie gewählt, erscheint der Anrufbildschirm auf der SurfLink Mobile
- 3. Detaillierte Beschreibung auf Seite 18ff.

#### **Während aktiven Telefongesprächen:**

**JustTalk –** nutzt die Hör-Systemmikrofone zum freihändigen

**Symbol Fernbedienung**

Telefonieren

– zur Anpassung der HörSysteme während eines **Telefonats** 

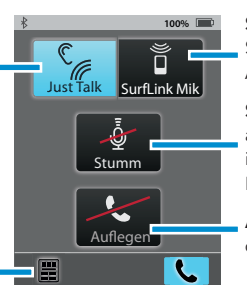

**SurfLink Mik –** nutzt die SurfLink Mikrofone zur Aufnahme der Stimme

**Stumm –** wenn dies aktiviert hervorgehoben ist, kann der Anrufer Ihre Stimme nicht hören

**Auflegen** – beendet das Telefongespräch

# **Einführung/Einrichtung**

### **Ein-/Ausschalten**

Zum **Einschalten** der SurfLink Mobile halten Sie die **An/ Aus-Taste** so lang gedrückt, bis der Touchscreen-Bildschirm aufleuchtet. Zum Ausschalten der SurfLink Mobile halten. Sie die An/Aus-Taste so lang gedrückt, bis der Touchscreen-Bildschirm erlischt. Im Bildschirm wird der Hinweis "Ausschalten" angezeigt

#### **Sleep-Modus**

Ist die SurfLink Mobile eingeschaltet, können Sie sie in den **Sleep-Modus** versetzen, indem Sie die **An/Aus-Taste** kurz drücken. Im Sleep-Modus ist das Gerät angeschaltet, der Touchscreen-Bildschirm jedoch deaktiviert. Der Sleep-Modus schützt das Gerät somit vor ungewollten Zugriffen und spart Strom. Um Strom zu sparen, wird der Sleep-Modus automatisch aktiviert, wenn die Touchscreen-Bedienoberfläche ein paar Minuten nicht verwendet wurde. Um den Sleep-Modus **zu verlassen,** drücken Sie kurz die **An/ Aus-Taste.**

#### **Touchscreen-Bildschirm**

SurfLink Mobile ist mit einem vielfarbigen, innovativen Touch-Bedienfeld ausgestattet, das Zugriff auf alle Funktionen gewährt. Navigieren Sie durch die einzelnen Funktionen durch einen kurzen Druck auf die Touchscreen-Bedienfelder.

Einrichtung Einführung/

Die Menüleiste im oberen Bildschirmrand gibt Ihnen Auskunft über den Status Ihrer SurfLink Mobile:

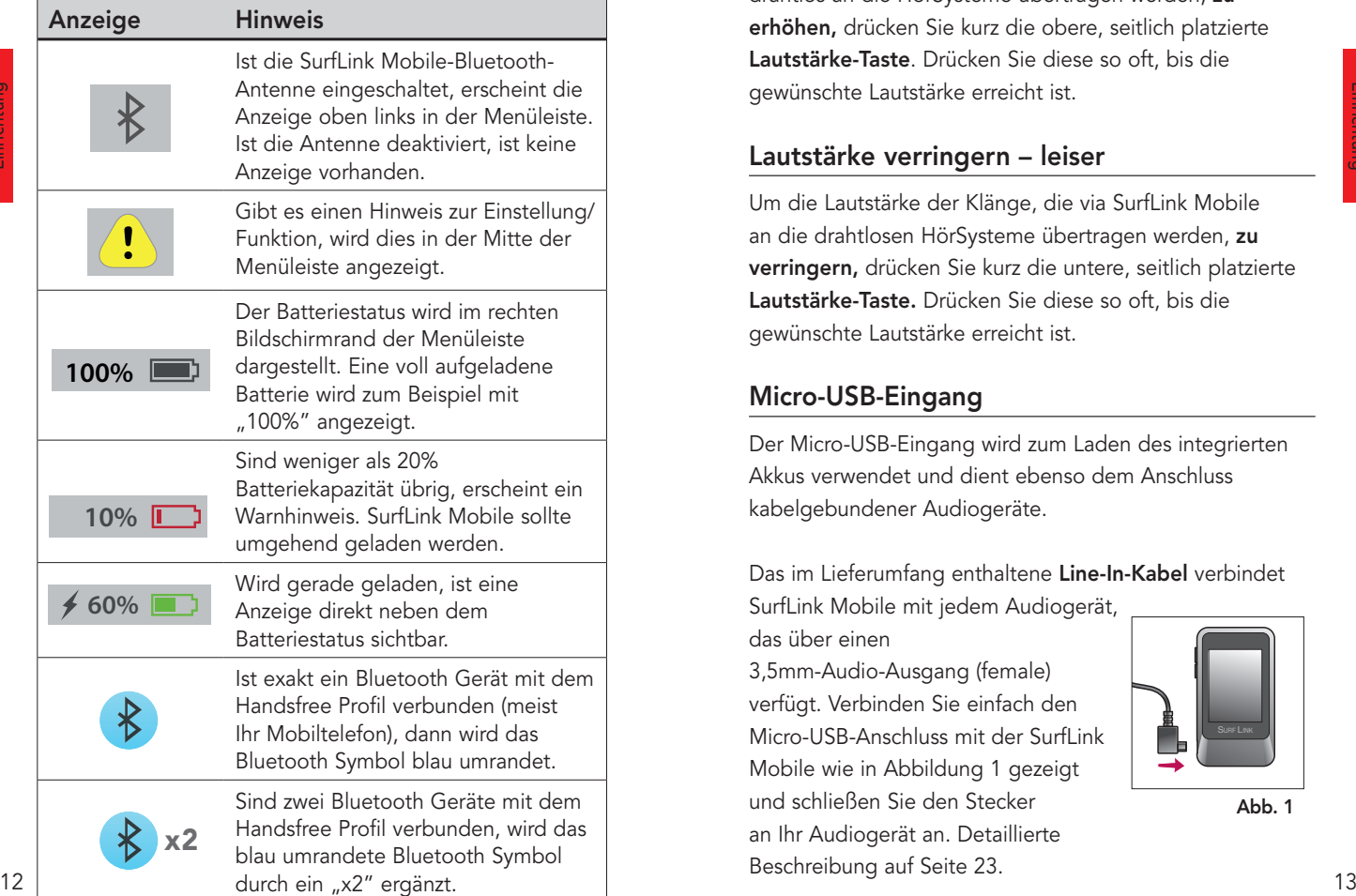

### **Lautstärke erhöhen – lauter**

Um die Lautstärke der Klänge, die via SurfLink Mobile drahtlos an die HörSysteme übertragen werden, **zu erhöhen,** drücken Sie kurz die obere, seitlich platzierte **Lautstärke-Taste**. Drücken Sie diese so oft, bis die gewünschte Lautstärke erreicht ist.

### **Lautstärke verringern – leiser**

Um die Lautstärke der Klänge, die via SurfLink Mobile an die drahtlosen HörSysteme übertragen werden, **zu verringern,** drücken Sie kurz die untere, seitlich platzierte **Lautstärke-Taste.** Drücken Sie diese so oft, bis die gewünschte Lautstärke erreicht ist.

### **Micro-USB-Eingang**

Der Micro-USB-Eingang wird zum Laden des integrierten Akkus verwendet und dient ebenso dem Anschluss kabelgebundener Audiogeräte.

Das im Lieferumfang enthaltene **Line-In-Kabel** verbindet SurfLink Mobile mit jedem Audiogerät,

das über einen

3,5mm-Audio-Ausgang (female) verfügt. Verbinden Sie einfach den Micro-USB-Anschluss mit der SurfLink Mobile wie in Abbildung 1 gezeigt und schließen Sie den Stecker an Ihr Audiogerät an. Detaillierte Beschreibung auf Seite 23.

Einführung/ Einrichtung Um SurfLink Mobile **zu laden,** verbinden Sie das Ladekabel mit dem Micro-USB-Eingang der SurfLink Mobile (Abb. 2) und den USB-Stecker mit dem Netzteil (Abb.3). Stecken Sie den Netzstecker nun in eine Steckdose. Achten Sie darauf, dass das Ladesymbol (Blitz) in der oberen Menüleiste erscheint. Hiermit wird der

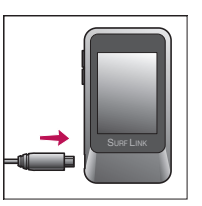

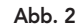

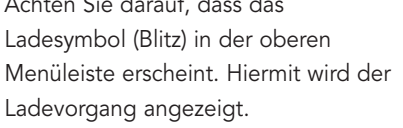

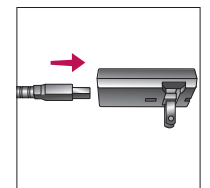

Die Batterie der SurfLink Mobile kann ebenso über den USB-Anschluss eines PCs oder dem KFZ-Ladegerät

**Abb. 3**

(Adapter) geladen werden. Beachten Sie jedoch, dass der Ladevorgang sich hierdurch zeitlich verlängert. Dieser verlängert sich ebenfalls, wenn Sie während des Ladevorgangs die Streaming-Funktionen nutzen.

Wird SurfLink Mobile an die Stromversorgung angeschlossen, leuchtet das Display hell auf.

**TIPP –** schließen Sie die ausgeschaltete SurfLink Mobile an die Stromversorgung an, beginnt der Ladeprozess, auch wenn das Display nicht hell aufleuchtet.

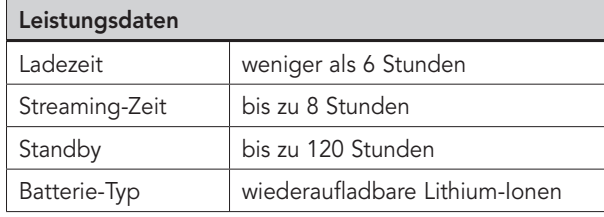

### **SurfLink Mobile Mikrofon-Eingang**

In die SurfLink Mobile wurde sowohl ein **Richtmikrofon** als auch ein **omnidirektionales Mikrofon** integriert. Beide Mikrofone können Sprache und Klänge drahtlos direkt an die drahtlosen HörSysteme übertragen. Das Richtmikrofon ist besonders für den Gebrauch in störgeräuschvoller Umgebung geeignet, um einen einzelnen Sprecher zu fokussieren, wohingegen das omnidirketionale Mikrofon für die Übertragung in ruhigen Situationen geeignet ist und mehrere Sprecher gleichzeitig überträgt.

Die Mikrofonauswahl wird über den Übertragungsbildschirm ausgewählt (detaillierte Beschreibung auf Seite 24).

Einführung/ Einführung/<br>Einrichtung

# **Betrieb**

### **HörSysteme bedienen**

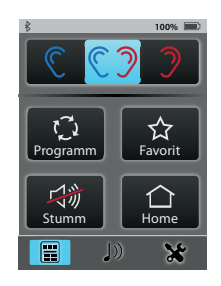

Über den Bildschirm der Fernbedienung können Sie Ihre drahtlosen HörSysteme direkt über SurfLink Mobile bedienen.

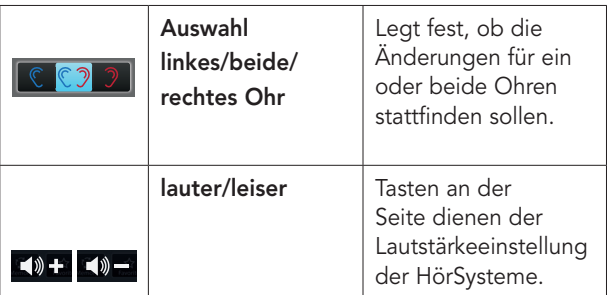

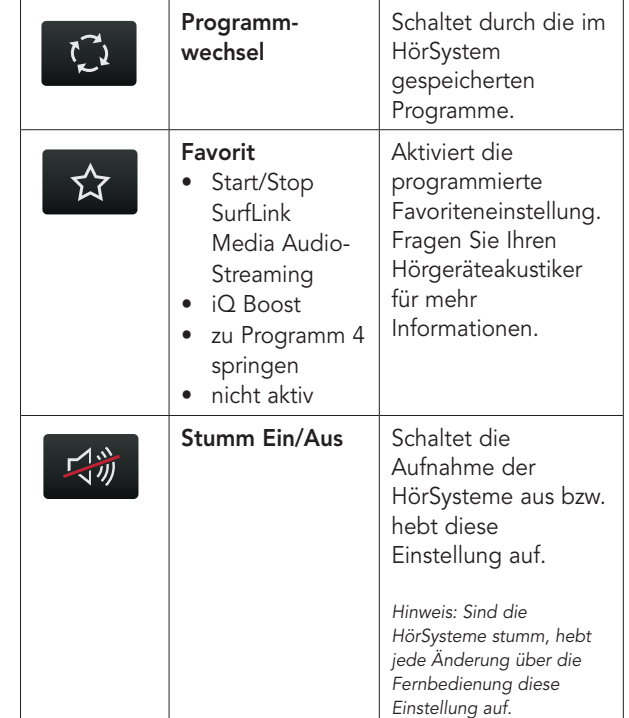

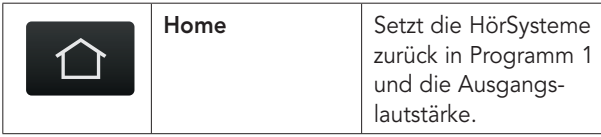

### **Telefonanrufe übertragen**

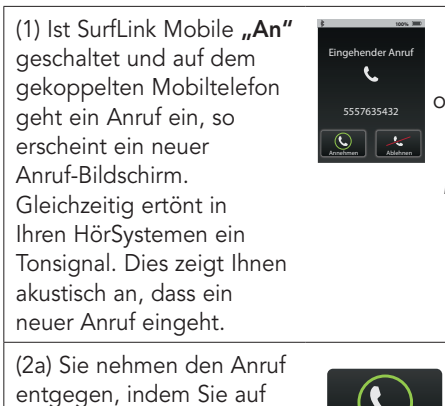

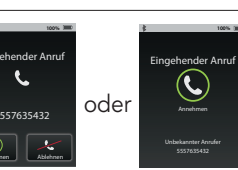

Direkte Rufannahme

**"Annehmen"** auf dem Bildschirm der SurfLink Mobile drücken.

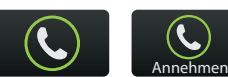

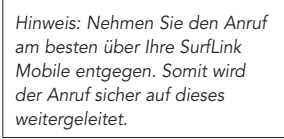

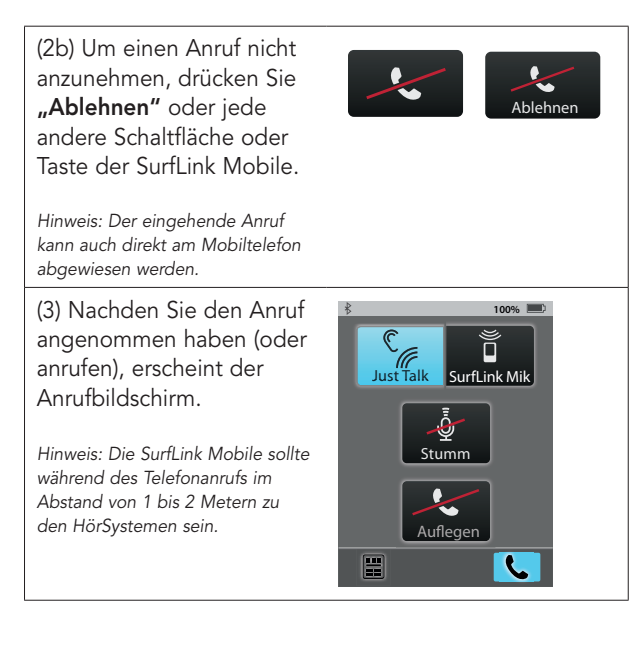

(3a) Sowohl die JustTalk-Funktion (Aufnahme über die Mikrofone der HörSysteme) als auch das SurfLink Mik (integriertes SurfLink Mikrofon) nehmen Ihre Stimme während des Telefonats auf. Wählen Sie Ihre bevorzugte Einstellung.

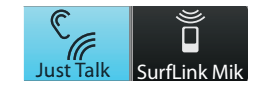

Hinweis: Bei Verwendung des SurfLink Mik darf der Abstand zu Ihrem Mund max. 30cm betragen. Die Verwendung des SurfLink-Tragekabels ist hierfür eine sinnvolle Ergänzung.

(3b) Über die Aktivierung von "Stumm" wird Ihre Stimme nicht mehr aufgenommen. Bei erneutem Tippen wird Ihre Stimme wieder hörbar.

(3c) Stellen Sie sich an den seitlichen Tasten die gewünschte Lautstärke zur Übertragung des Telefonats ein.

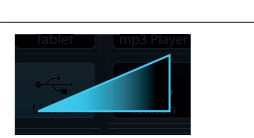

Stumm

(3d) Während eines<br>
Telefonats haben Sii<br>
über die Fernbedier<br>
(im unteren linken<br>
Bildschirmand) wei<br>
Optionen.<br>
• Wählen Sie "Verb<br>
beenden", um de<br>
über Ihr Mobiltele<br>
fortzuführen.<br>
• Wählen Sie "Verb<br>
um den Anruf wie Telefonats haben Sie über die Fernbedienung (im unteren linken Bildschirmrand) weitere Optionen.

- Wählen Sie "Verbindung **beenden",** um den Anruf über Ihr Mobiltelefon fortzuführen.
- Wählen Sie "Verbinden", um den Anruf wieder über Ihre SurfLink Mobile aufzunehmen.
- **Lautstärkeänderungen** haben Finfluss auf die übertragene Audiolautstärke und die Hörgerätemikrofone.

(4) Wählen Sie "Auflegen" im Anruf Bildschirm, um den Anruf zu beenden.

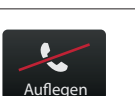

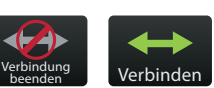

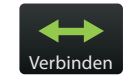

### **Telefonanrufe makeln**

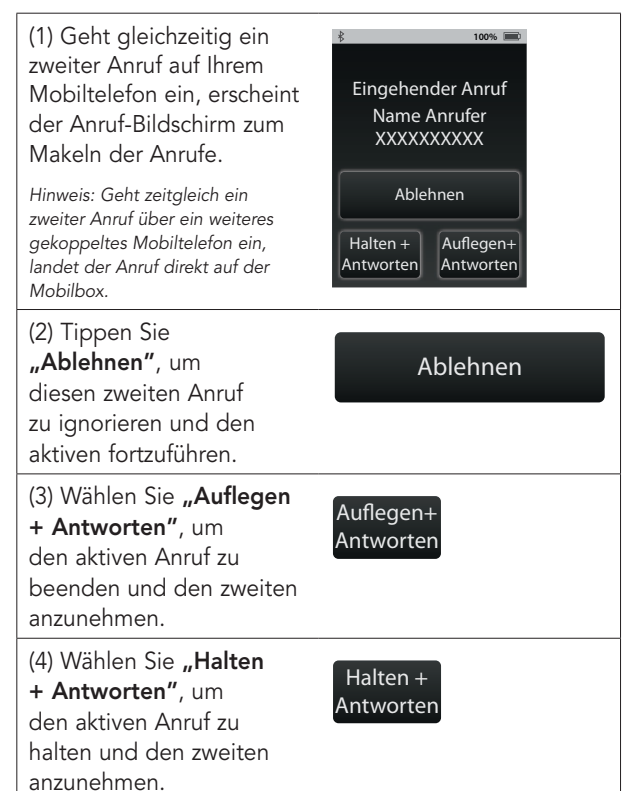

(4a) Haben Sie beide Anrufe angenommen, erscheint ein Bildschirm zum "Makeln" der Anrufe.

(4b) Wählen Sie "Makeln", um zwischen den beiden Anrufen zu wechseln.

(4c) Um den gerade aktiven Anruf zu beenden, wählen Sie "Auflegen".

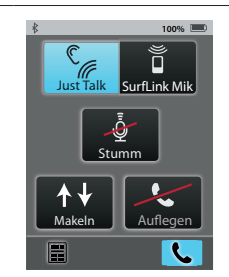

### **Audiosignale übertragen**

SurfLink Mobile kann zur drahtlosen Übertragung von Audiosignalen verwendet werden:

- via Bluetooth
- via Kabel-Verbindung zu einem Audiogerät
- via der integrierten Mikrofone der SurfLink Mobile.

Hinweis: SurfLink Mobile sollte sich, während Sie Audiosignale übertragen, in ca. 4-5 Metern Abstand befinden.

(1) Wählen Sie das Übertragungssymbol (Note) aus dem unteren Bildschirmrand, um in den Übertragungsbild-schirm zu gelangen.

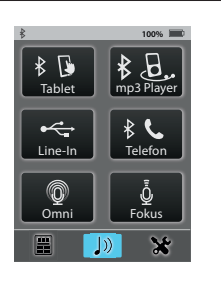

(2) Die Audioquellen, die aktiv zur Auswahl stehen, werden angezeigt. Um die Übertragung zu starten, tippen Sie auf die entsprechende Schaltfläche. Sie wird farblich hervorgehoben und startet die Übertragung. Zum Ausschalten drücken Sie die hervorgehobene Schaltfläche erneut.

Aus An

Omni

◎

Omni

**"Omni"-Mikrofon –** überträgt Klänge aus allen Richtungen und eignet sich besonders in ruhigen Situationen mit mehreren Sprechern.

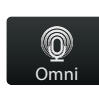

**"Fokus"-Mikrofon –**

überträgt Klänge aus einer Richtung (vor dem Mikrofon), während Klänge aus anderen Richtungen reduziert werden. Es eignet sich besonders in lauten Umgebungen, um einem Sprecher zielgerichtet zuzuhören.

Hinweis: Haben Sie das Fokus-Mikrofon ausgewählt, weist SurfLink Mobile Sie darauf hin, das Mikrofon auszurichten. Platzieren Sie es in lauten Situationen so nah wie möglich am Sprecher.

**Line-In** dient der Übertragung von Audiosignalen über Kabel, das per Micro-USB an die SurfLink Mobile angeschlossen wird.

**Bluetooth-Übertragung** – hierdurch empfangen Sie Audiosignale via Bluetooth.

 $\ast$   $B$ . mn3 Playe

Line-In

Hinweis: Achten Sie darauf, dass die Bluetooth-Antenne eingeschaltet und Ihr Bluetooth-Gerät korrekt mit SurfLink Mobile verbunden ist (Bluetooth aktiv und in der Reichweite der SurfLink Mobile).

24 a.C. A. S. A. S. A. S. A. S. A. S. A. S. A. S. A. S. A. S. A. S. A. S. A. S. A. S. A. S. A. S. A. S. A. S. A. S. A. S. A. S. A. S. A. S. A. S. A. S. A. S. A. S. A. S. A. S. A. S. A. S. A. S. A. S. A. S. A. S. A. S. A. S (3) Nutzen Sie die seitlichen Lautstärketasten, um die Lautstärke des Audiosignals zu verändern.

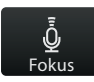

# **Einstellungen**

### **Bluetooth-Einstellungen**

Um Audiosignale inkl. Telefonanrufe über die SurfLink Mobile zu übertragen, müssen Sie zuerst Ihr Bluetooth-Gerät mit SurfLink Mobile koppeln. Zusätzliche Informationen fi nden Sie detailliert auf Seite 56.

(1) Wählen Sie das Werkzeugsymbol im unteren, linken Bildschirmrand.

(2) Wählen Sie "Bluetooth".

(3a) Aktivieren Sie die Bluetooth-Antenne, indem Sie die Schaltfläche mit dem Symbol antippen. Die Schaltfläche wird hervorgehoben.

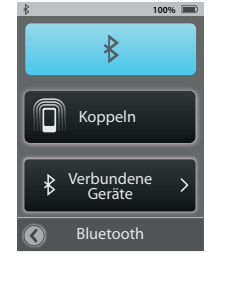

Hinweis: Die Bluetooth-Antenne muss eingeschaltet sein, um Geräte mit SurfLink Mobile zu verbinden.

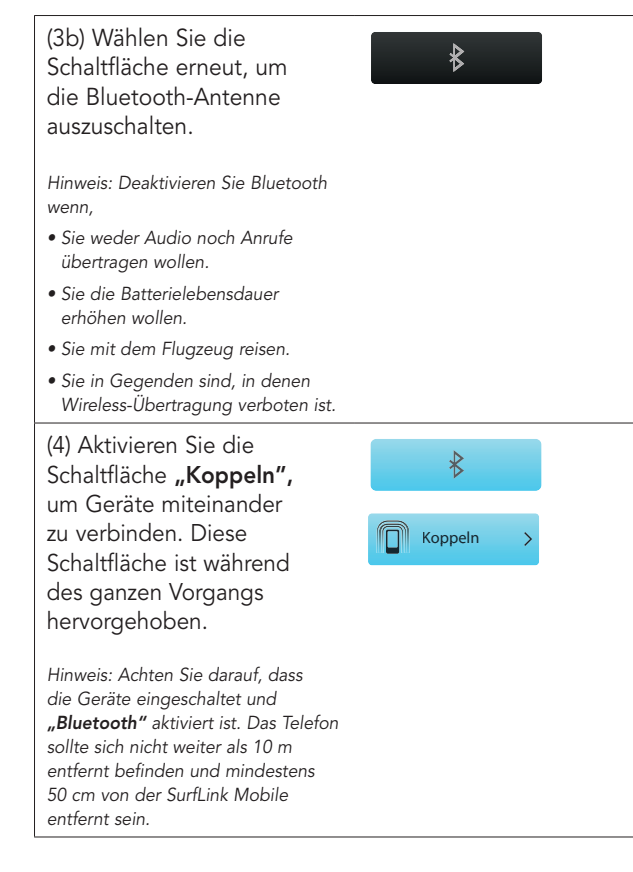

Einstellungen

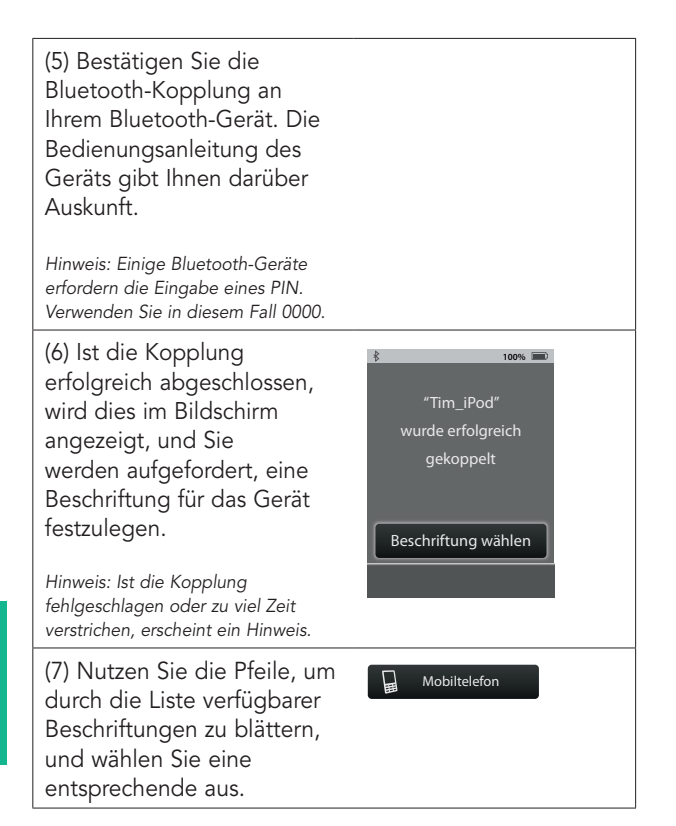

(8) Wurde die Beschriftung ausgewählt, erscheint der Bildschirm für verbundene Geräte, und das neu gekoppelte Gerät erscheint in der Liste.

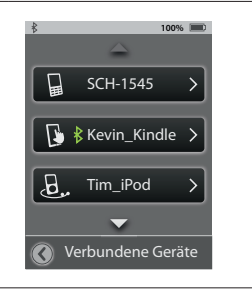

### **Verbundene Geräte managen**

(1) Wählen Sie das Werkzeugsymbol unten links im Bildschirm, um auf die Einstellungen zugreifen zu können.

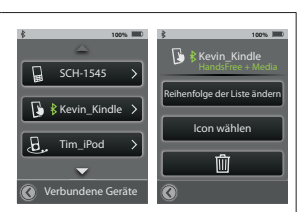

(2) Wählen Sie die Schaltfläche "Bluetooth".

#### (3) Wählen Sie **"Verbundene Geräte",**

um eine Liste der Geräte anzuzeigen.

(4) Sie können sich nun die Details der Geräte durch Auswahl einzeln anschauen und:

- die Reihenfolge in der Liste definieren
- die Beschriftung (Icon) ändern.

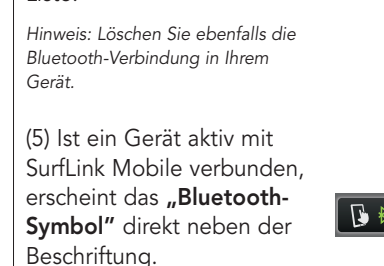

**Papierkorb –** löschen Sie verbundene Geräte aus der

Liste.

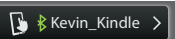

(6) Wählen Sie ein spezielles Gerät aus der Liste, um sich die Details der aktiven Bluetooth-Verbindung anzusehen.

 **Handsfree –** notwendig zur Übertragung von Mobiltelefonanrufen. HF = Handsfree-Profil.

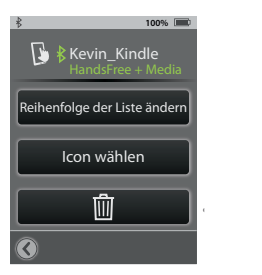

 **Media –** notwendig zur Bluetooth-Übertragung von Audiosignalen. A2DP = Advanced Audio Distribution-Profil.

 **Headset –** typischerweise verwendet, wenn über ein Bluetooth-Festnetztelefon das Signal übertragen wird. HSP = Headset-Profil

 **"+" –** mehr als ein Bluetooth-Profil ist verfügbar. Wie im Beispiel gezeigt: Handsfree + Media.

### **Helligkeit**

(1) Wählen Sie das Werkzeugsymbol unten links im Bildschirm, um auf die Einstellungen zugreifen zu können.

(2) Wählen Sie die Schaltfläche "Helligkeit".

(3) Über **"+"** und **"–"** passen Sie die Helligkeit des Displays an.

(4) Mit "OK" bestätigen Sie Ihre Auswahl.

(5) Mit "Abbrechen" behalten Sie die bisherigen Einstellungen bei.

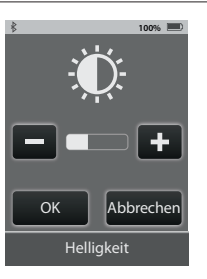

Einstellungen

### **HörSysteme koppeln**

Um SurfLink Mobile mit drahtlosen HörSystemen verwenden zu können, müssen die HörSysteme zuerst mit SurfLink Mobile synchronisiert werden.

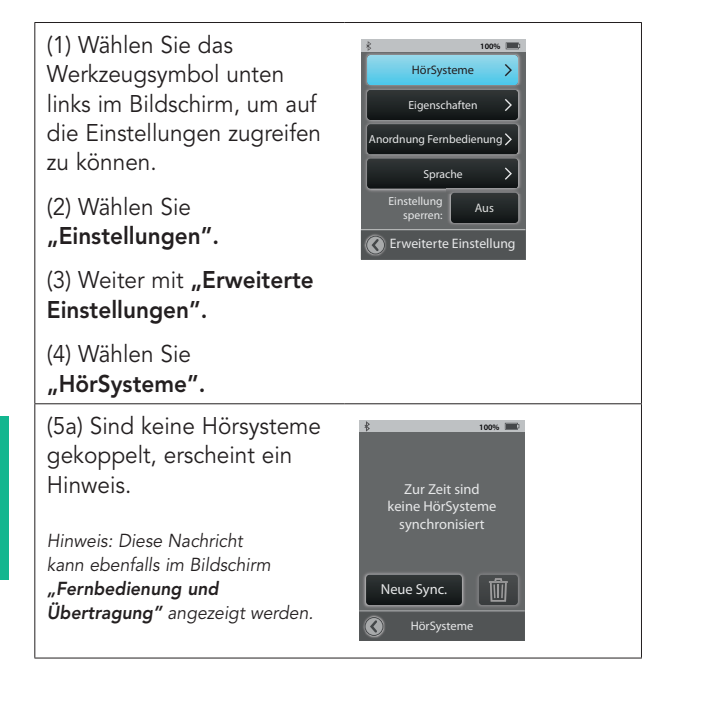

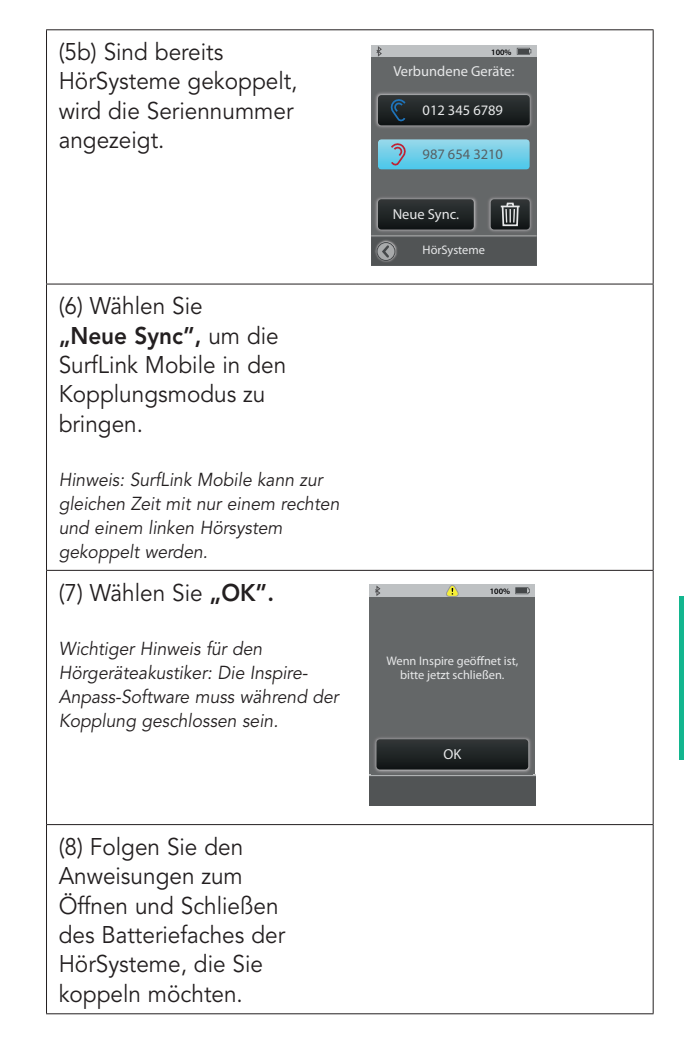

Einstellungen

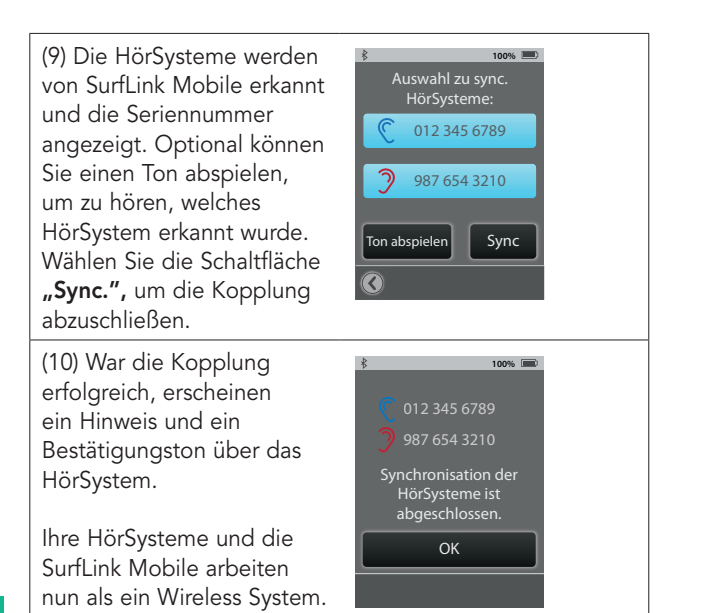

### **Einstellungen der SurfLink Mobile ändern**

(1) Wählen Sie das Werkzeugsymbol unten links im Bildschirm, um auf die Einstellungen zugreifen zu können.

(2) Wählen Sie **"Einstellungen".**

(3) Weiter mit "Erweiterte **Einstellungen".**

(4) Wählen Sie **"Eigenschaften".**

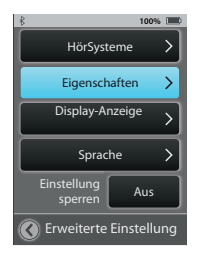

(5) Sie haben die Möglichkeit, die Funktionen der SurfLink Mobile einzugrenzen.

#### **Fernbedienung**

**–** eingeschaltet (hervorgehoben) ist der Bildschirm sichtbar, schalten Sie diesen aus, haben Sie keinen Zugriff auf die Fernbedienung.

#### **Omni-Mikrofon –**

eingeschaltet ist die Schaltfläche "**Omni"** im Übertragungsbildschirm präsent. Ausgeschaltet haben Sie keinen Zugriff auf das omnidirektionale Mikrofon.

Hinweis: Sind alle Funktionen dieses Bildschirmes deaktiviert, ist der Übertragungsbildschirm nicht sichtbar.

**Line-In Audio –** eingeschaltet ist die Schaltfläche Line-In präsent, wenn das Micro USB-Kabel mit Surf-Link Mobile verbunden wird. Ist diese Funktion ausgeschaltet, ist die Schaltfläche zu keiner Zeit verfügbar.

#### **Bluetooth Media und**

**Anrufe –** eingeschaltet ist SurfLink Mobile in der Lage, Signale via Bluetooth zu übertragen. Ausgeschaltet verlieren Sie diese Hauptfunktion.

**Richtwirkung –** eingeschaltet ist die Schaltfläche "Fokus" im Übertragungsbildschirm präsent. Ausgeschaltet haben Sie keinen Zugriff auf das gerichtete Mikrofon.

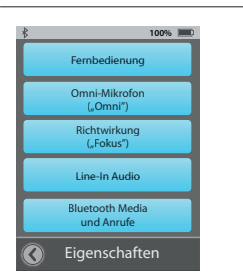

### **Anordnung Fernbedienung**

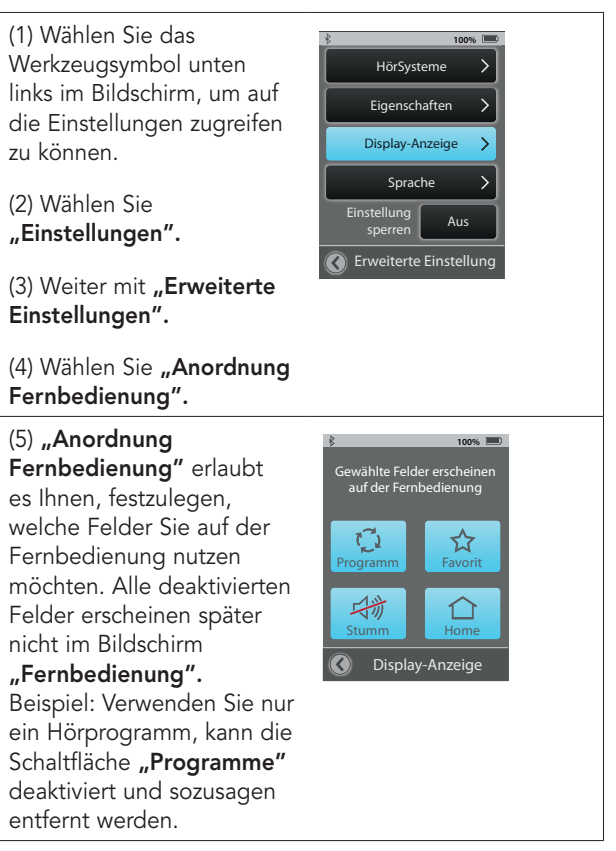

## **Sprache** (1) Wählen Sie das Werkzeugsymbol unten

links im Bildschirm, um auf die Einstellungen zugreifen zu können.

(2) Wählen Sie **"Einstellungen".**

(3) Weiter mit "Erweiterte **Einstellungen".**

#### (4) Wählen Sie "Sprache".

(5) Nutzen Sie die Pfeile, um durch die Liste mit verschiedenen Sprachen zu navigieren, und wählen Sie Ihre Sprache aus.

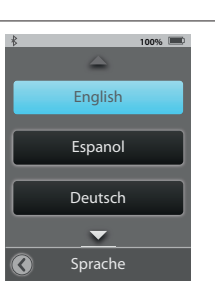

**C** Erweiterte Einstellung

**Einstellung** stellung<br>sperren Aus Sprache

HörSysteme Eigenschaften Display-Anzeige

**100%**

(6) Bestätigen Sie die Auswahl mit .. OK".

(7) Wählen Sie **"Abbrechen",** um mit der bisherigen Sprache fortzufahren.

Einstellungen

### **Einstellungen sperren**

(1) Wählen Sie das Werkzeugsymbol unten links im Bildschirm, um auf die Einstellungen zugreifen zu können.

(2) Wählen Sie **"Einstellungen".**

(3) Weiter mit **"Erweiterte Einstellungen".**

(4) Ist die Funktion

**"Einstellung sperren"** aus, haben Sie Zugriff zu allen Bildschirmen.

(5) Ist "Einstellung sperren" aktiviert (angezeigt im Bildschirm "Einstellungen" durch ein Sicherheitsschloss), sind nur die bisher aktivierten Bildschirme zugängig. Um die Sperre aufzuheben oder Änderungen vorzunehmen, kontaktieren Sie bitte Ihren Hörgeräteakustiker.

Hinweis: Diese Funktion schützt davor, versehentlich Änderungen vornehmen zu können.

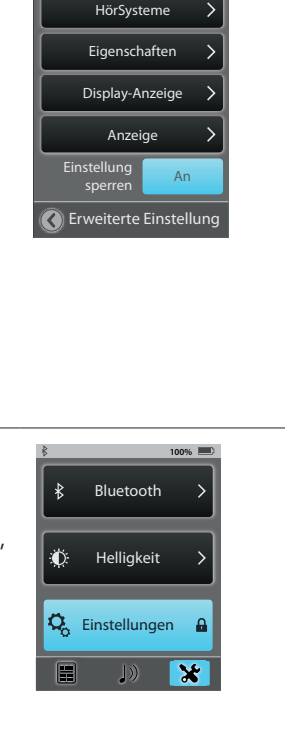

**100%**

### **Bildschirm-Optionen**

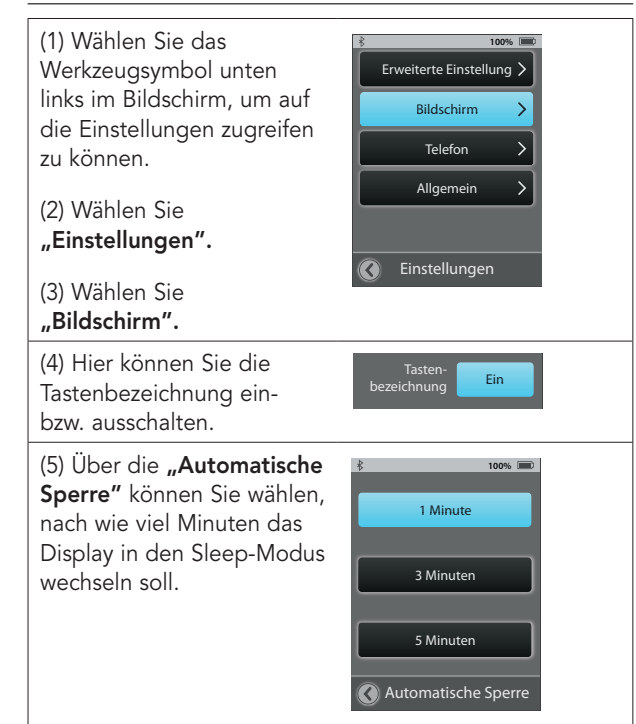

Einstellungen

### **Telefon-Optionen**

(1) Wählen Sie das Werkzeugsymbol unten links im Bildschirm, um auf die **"Einstellungen"** zugreifen zu können.

#### (2) Wählen Sie **"Einstellungen".**

#### (3) Wählen Sie "Telefon".

(4) Sie können sich Einstellungen zur Nutzung von SurfLink Mobile mit Ihren HörSystemen anpassen.

Klingelton – eingeschaltet wird der Klingelton Ihres Mobiltelefons übertragen.

JustTalk-Funktion – eingeschaltet nehmen die Hörsystemmikrofone Ihre Stimme während eines Telefonats auf. Ähnlich einem Headset. Ausgeschaltet können Sie nur über das SurfLink-Mikrofon telefonieren und halten hierzu die SurfLink Mobile in die Nähe Ihres Mundes.

44 45 Hinweis: Schalten Sie JustTalk aus, erhöht dies die Lebensdauer Ihrer Hörgerätebatterie.

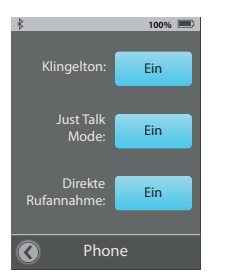

Einstellungen

Erweiterte Eistellung Bildschirm Telefon Allgemein

**100%**

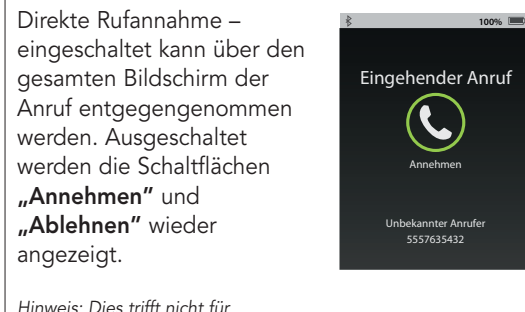

Hinweis: Dies trifft nicht für Verbindungen über Bluetooth-Festnetztelefone zu.

### **Allgemein**

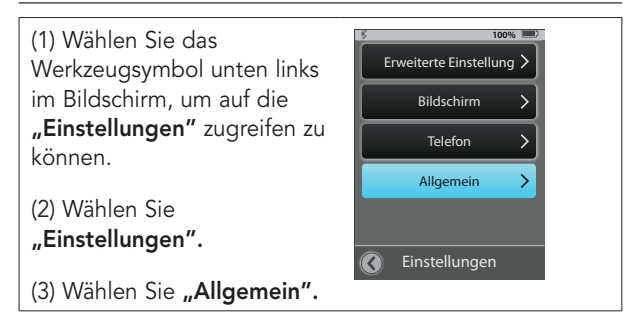

Einstellungen

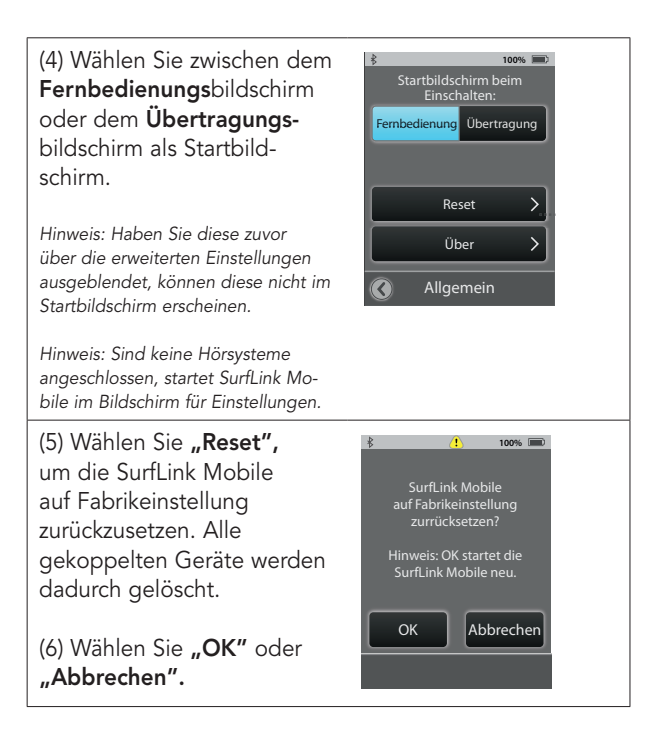

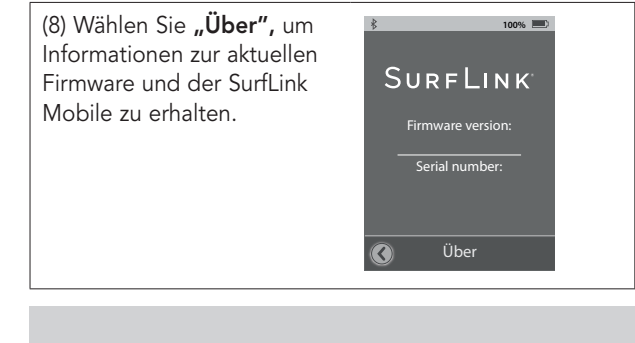

**TIPP –** zur Leistungssteigerung der SurfLink Mobile und Ihren HörSystemen fragen Sie Ihren Hörgeräteakustiker nach aktuellen Updates.

# **Zusätzliche Informationen: Zubehör**

SurfLink Mobile-Zubehör:

- USB-Adapter zum Aufladen der SurfLink Mobile
- Ladekabel
- Line-In-Audiokabel
- SurfLink Mobile Clip
- Trageband
- Gürtelclip

Weiteres optionales Zubehör:

- USB-Ladeadapter Auto
- Schutzhülle
- USB-Adapter zum Laden für US, EU, UK und Australien

Der SurfLink Mobile Clip und das Trageband erlauben, SurfLink Mobile ganz bequem um den Hals oder am Gürtel zu tragen. Der Clip wird direkt an der SurfLink Mobile befestigt.

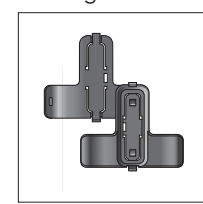

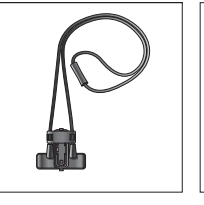

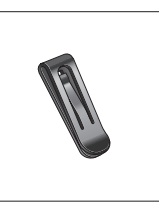

Clip Vorder-/Rückseite Trageband Gürtelclip

Klicken Sie das Trageband oder den Gürtelclip in den SurfLink Mobile Clip und befestigen Sie den Clip an der Rückseite der SurfLink Mobile Schattierungen dienen der Orientierung (Abb. 4).

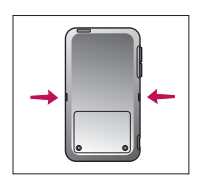

**Abb. 4**

Um die Tragemöglichkeiten zu wechseln, entfernen Sie zuerst den Basis-Clip von der SurfLink Mobile. Drücken Sie den Entriegelungsknopf (Abbildung 5), um zum Beispiel das Trageband zu lösen. Ziehen Sie es zur Mitte heraus (Abbildung 6 und 7).

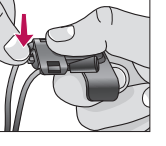

**Abb. 5**

Zusätzliche<br>Informationen Informationen

Zusätzliche

Zusätzliche Informationen Setzen Sie die gewünschte Halterung in der Mitte des Basis Clips ein (Abbildung 8) und ziehen Sie es in die Position, in der es einrastet (Abbildung 9).

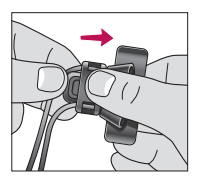

**Abb. 6**

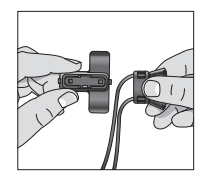

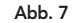

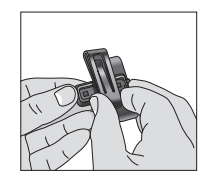

**Abb. 8**

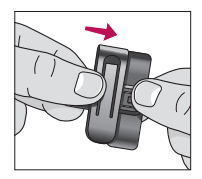

**Abb. 9**

# Zusätzliche Informationen: Bluetooth

Bluetooth ist eine drahtlose Kommunikationstechnologie, die zur Übertragung von Audiosignalen und Daten verwendet wird. So ist es möglich, über ein gekoppeltes Bluetooth-Gerät (Mobiltelefon, MP3-Player, Computer etc.) Signale und Daten direkt in die SurfLink Mobile zu übertragen, welche wiederum diese Daten an die gekoppelten Hörsysteme weitergibt. Das Bluetooth-Gerät, das Sie mit der SurfLink Mobile verwenden möchten, sollte folgende Profile unterstützen:

- "Headset" (HSP)- oder "Hands-Free" (HFP)-Profile, um Telefonanrufe empfangen und übertragen zu können.
- "Media" (A2DP)-Profil, um Stereo-Musik hören zu können.

Um die Bluetooth-Kommunikation herzustellen, müssen zwei Schritte ausgeführt werden:

**Pairing/Kopplung:** Stellt die Verbindung zwischen Bluetooth-Gerät und SurfLink Mobile her. Dieser Schritt muss nur einmal vorgenommen werden.

Informationen Zusätzliche

Zusätzliche<br>Informationen

**Verbinden –** stellt die schlussendliche Verbindung zwischen den beiden Geräten her. Manche Bluetooth-Geräte erfordern eine zusätzliche Bestätigung der Verbindung und fordern dazu auf. Andere verbinden sich automatisch nach der Kopplung. Bitte schauen Sie in der Bedienungsanleitung Ihres Bluetooth-Gerätes nach dem Bluetooth-Verbindungsprozess.

### **Gesetzeshinweise**

#### **Hinweis gemäß Elektro- und Elektronikgerätegesetz**

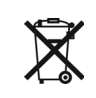

Geben Sie unbrauchbare HörSysteme und Zubehör unbedingt an Ihren Hörgeräte-Akustiker oder eine andere autorisierte Entsorgungsstelle für Elektroaltgeräte zurück. HörSysteme enthalten elektronische Bauteile und dürfen aus diesem Grund niemals mit dem Hausmüll entsorgt werden. Zur fachgerechten Entsorgung gelten die gesetzlichen Bestimmungen.

#### **Information für das Recycling-Personal:**

Dieses Produkt enthält eine Lithium-Ionen-Polymer-Batterie, welche bei Entsorgung aus dem Gerät entfernt werden muss. Um sorgfältige Ausführung wird gebeten.

### **Sicherheitshinweise**

Die SurfLink Mobile wurde im Sinne der Internationalen Standards für elektromagnetisches Zubehör entwickelt. Trotz allem kann es zu Interferenzen im Zusammenhang mit Hochspannungsleitungen, Metalldetektoren, elektromagnetischen Feldern und anderen Medizinprodukten und Radiosignalen kommen. Sollten Sie implantierte Medizinprodukte wie Herzschrittmacher tragen, wenden Sie sich bitte an Ihren Facharzt bzw. den Hersteller des Medizinprodukts, um mögliche Risiken vorab zu klären. Sollten Sie sich einer MRI- oder MRT-Behandlung unterziehen müssen, wird zwingend empfohlen, die SurfLink Mobile nicht zu benutzen.

#### **Benutzung in Flugzeugen**

SurfLink Mobile sollte während eines Flugs nicht benutzt werden, sofern dies vom Flugpersonal nicht ausdrücklich erlaubt wurde.

#### **Internationaler Gebrauch**

Die SurfLink Mobile und deren drahtlose Übertragung sind länderspezifisch lizensiert und arbeiten auf einer Radiofrequenz, die möglicherweise in anderen Ländern für diese Nutzungsart nicht freigegeben ist. Das kann bei Ihren internationalen Reisen dazu führen, dass eventuell Störungen mit anderen elektronischen Geräten oder Störungen der Fernbedienung auftreten.

53 and the continuum of the continuum of the continuum of the continuum of the continuum of the continuum of the continuum of the continuum of the continuum of the continuum of the continuum of the continuum of the continu Die SurfLink Mobile-Batterie ist nicht austauschbar. Bitte versuchen Sie nicht, die Batterie auszutauschen.

Informationen Zusätzliche

Zusätzliche<br>Informationen

### **Gewährleistung Regulatorien**

Die Firma Starkey Laboratories (Germany) GmbH gewährleistet innerhalb der Gewährleistungsfrist die kostenlose Beseitigung von Mängeln, die nachweislich auf Fabrikations- oder Materialfehler zurückzuführen sind.

Von der Gewährleistungsfrist ausgeschlossen sind Fehler aufgrund unsachgemäßer Behandlung, Fremdeingriffen und ausgelaufener Batterien. Uns sind zufriedene Kunden sehr wichtig. Damit Sie auch zufrieden bleiben, wollen wir Sie rundum optimal betreuen und bieten Ihnen hierfür verschiedene Serviceprogramme. Ihr Hörgeräteakustiker berät Sie gerne.

FCC ID: EOA-CPED IC: 6903A-CPED

#### **FCC Hinweis**

Das Gerät stimmt mit Teil 15 der FCC-Regularien und RSS-210 überein. Diese beinhalten die beiden folgenden Konditionen: (1) Das Gerät verursacht keine schweren Interferenzen und (2) das Gerät muss Interferenzen aufnehmen, auch wenn diese zu Ausnahmefehlern führen können.

**Hinweis:** Der Hersteller haftet nicht für Radio- oder TV- Interferenzen, die durch unautorisierte Modifikation des Gerätes auftreten. Solch vorgenommene Modifikationen entziehen dem Benutzer die Autorität, das Gerät bedienen zu dürfen.

SurfLink Mobile stimmt mit den wichtigsten Anforderungen und relevanten Bestimmungen der Direktive 1999/5/EC überein. Unter der nachstehenden Adresse erhalten Sie eine Kopie der Declaration of Conformity.

#### Paradigm, Inc. 6600 Washington Ave. South Eden Prairie, MN USA Paradigm, Inc. European Headquarters Wm. F. Austin House, Bramhall Technology Park Pepper Road, Hazel Grove, Stockport SK7 5BX United Kingdom

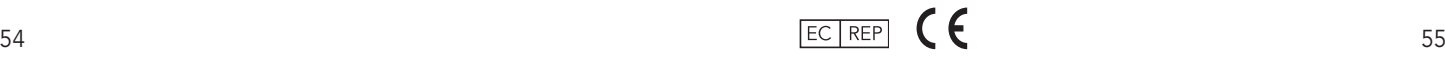

Zusätzliche Informationen

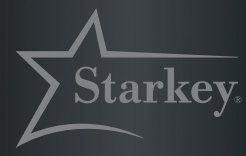

**Besser hören, mehr vom Leben**

#### Hersteller:

Starkey Laboratories, Inc. World Headquarters 6700 Washington Avenue So. Eden Prairie, Minnesota MN 55344 USA

Autorisierte Europäische Vertretung:

William F. Austin House Bramhall Technology Park Hazel Grove Stockport, Cheshire United Kingdom, SVK7 5BX

#### Vertrieb:

(Germany) GmbH Postfach 63 01 20 22311 Hamburg

3/15 BKLT0248-03-GG-XX